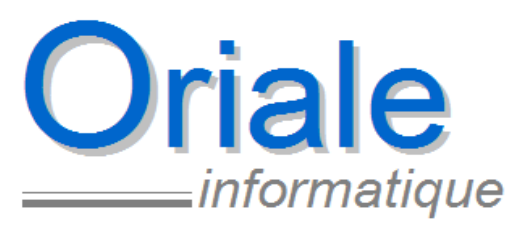

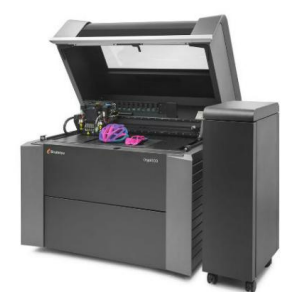

Concepteur & éditeur de progiciels Conseil & audit informatique Formation & assistance technique aux utilisateurs Vente & intégration de matériels et systèmes

> SSCAN est outil complémentaire facilitant l'utilisation d'une GED (gestion électronique de document)

SScan est un outil permettant de traiter, et d'archiver les documents scannés par lot.

SScan ne nécessite pas de base de données. Il intègre l'architecture et les normes déjà définies et mises en place au niveau d'une GED

Les principales fonctions de traitement des documents permettent l'**affichage** direct (avec zoom et navigation entre pages), **l'ouverture dans Adobe**, le **découpage** et **la fusion** d'un document, l'**archivage** selon un paramétrage prédéfini etc …

Il est interfacé avec l'ensemble de nos logiciels métiers, mais fonctionne également d'une manière autonome, selon l'architecture de votre réseau.

Le document après découpage conserve son nom d'origine. Le document extrait est identifié avec le nom du document origine, suivi de l'heure de mise à jour

Exemple : si le nom du document origine est document1, le document découpé sera document1\_HHMMSS

Les documents totalement traités sont automatiquement supprimés de la liste d'attente

Pour extraite du texte à partir du document, les scanners doivent disposer des possibilités d'OCR.

Il peut prendre en charge plusieurs **types de documents**, qui correspondent à une organisation interne d'enregistrement des documents scannés. Par défaut, un répertoire « autre document » peut être utilisé.

Types de documents ( paramétrables)

**SScan** 

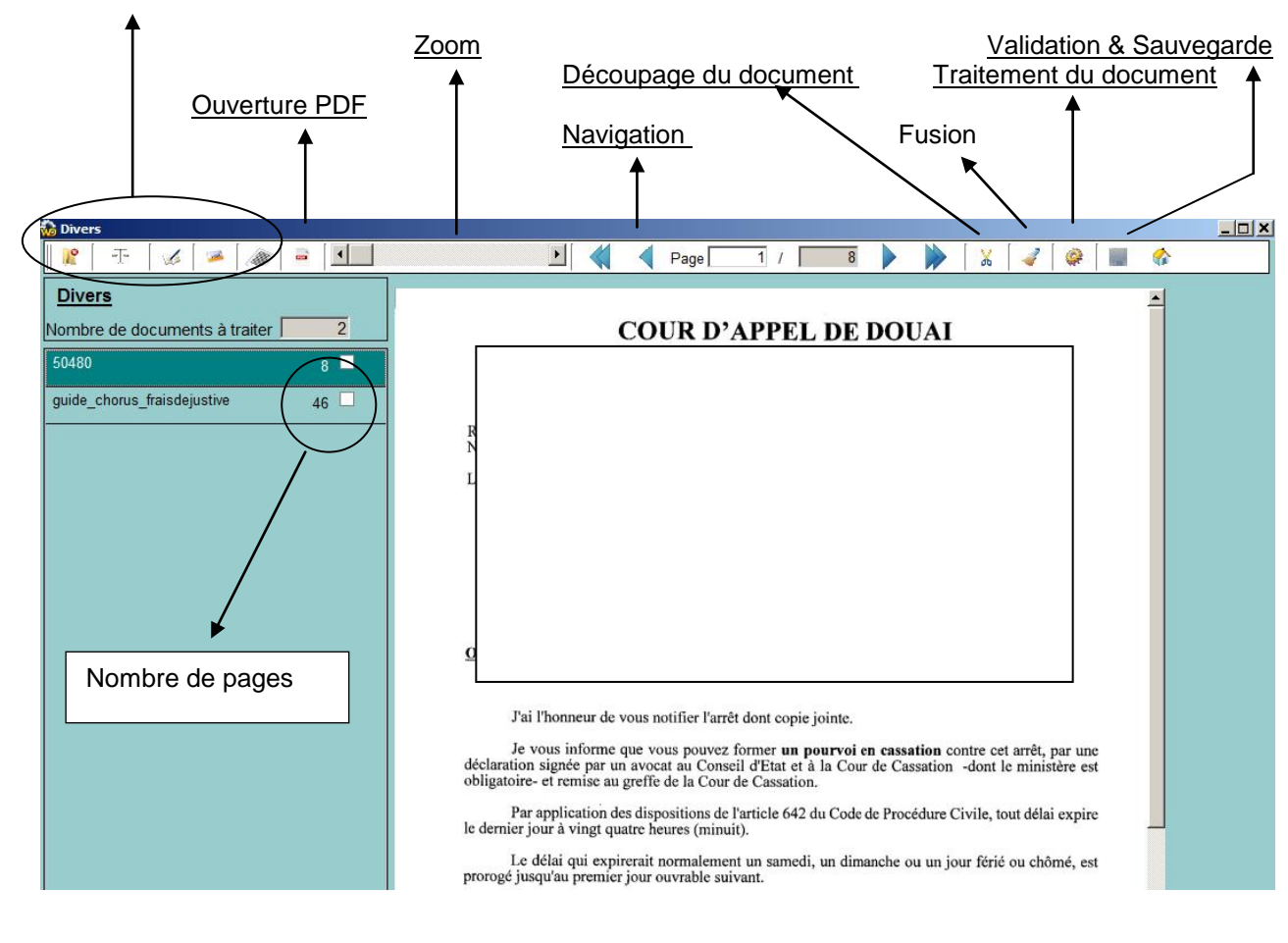

## **ORIALE**

1, Rue de la Caillardière - ZI Angers-Beaucouzé BP 60281 49072 BEAUCOUZE CEDEX Tel :02.41.220.220 Fax :02.41.350.804 Email : infos@oriale.com

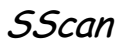

## **DECOUPAGE D'UN DOCUMENT**

La fonction de découpage d'un document permet à partir d'un scan pour un ensemble de documents de générer un fichier à traiter par dossier.

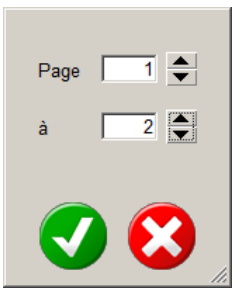

Le fichier résultant est stocké dans le dossier d'origine, avec le nom du document initial suivi de lk'heure sous la forme HHMMSS.

Les pages extraites sont supprimées du document d'origine.

## **FUSION D'UN DOCUMENT**

Cocher dans l'ordre les pages à fusionner, et cliquez sur le bouton fusionner

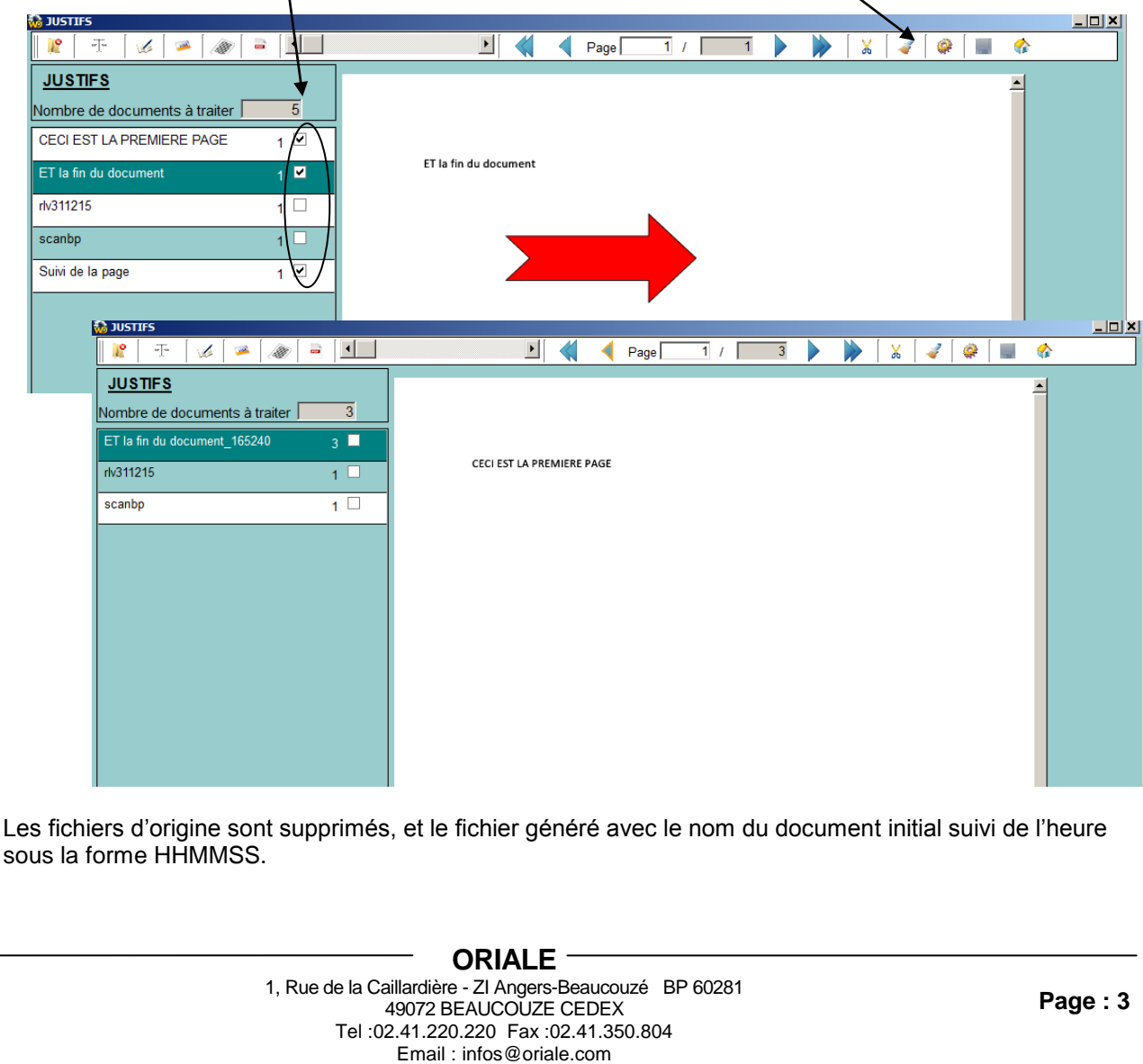

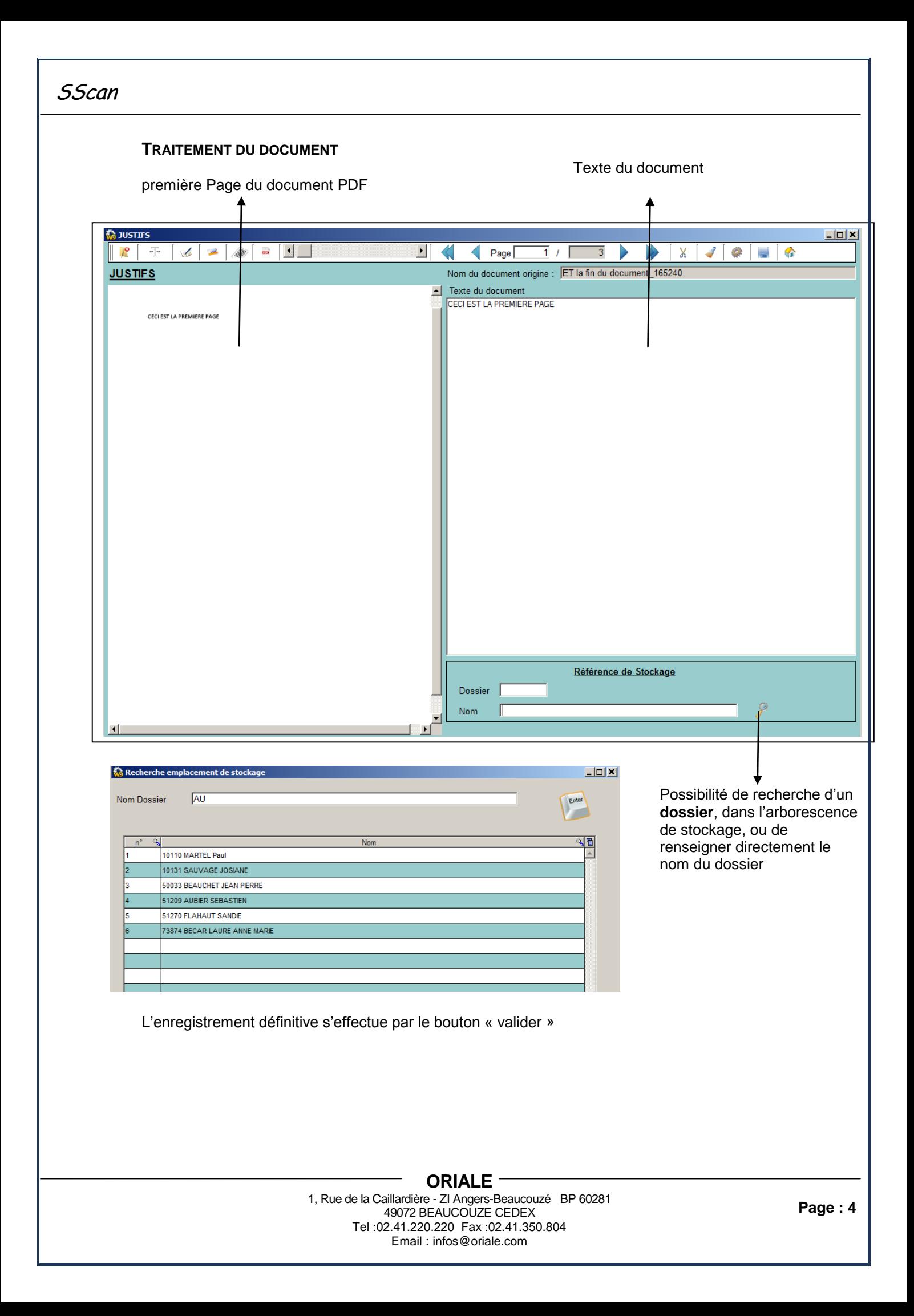

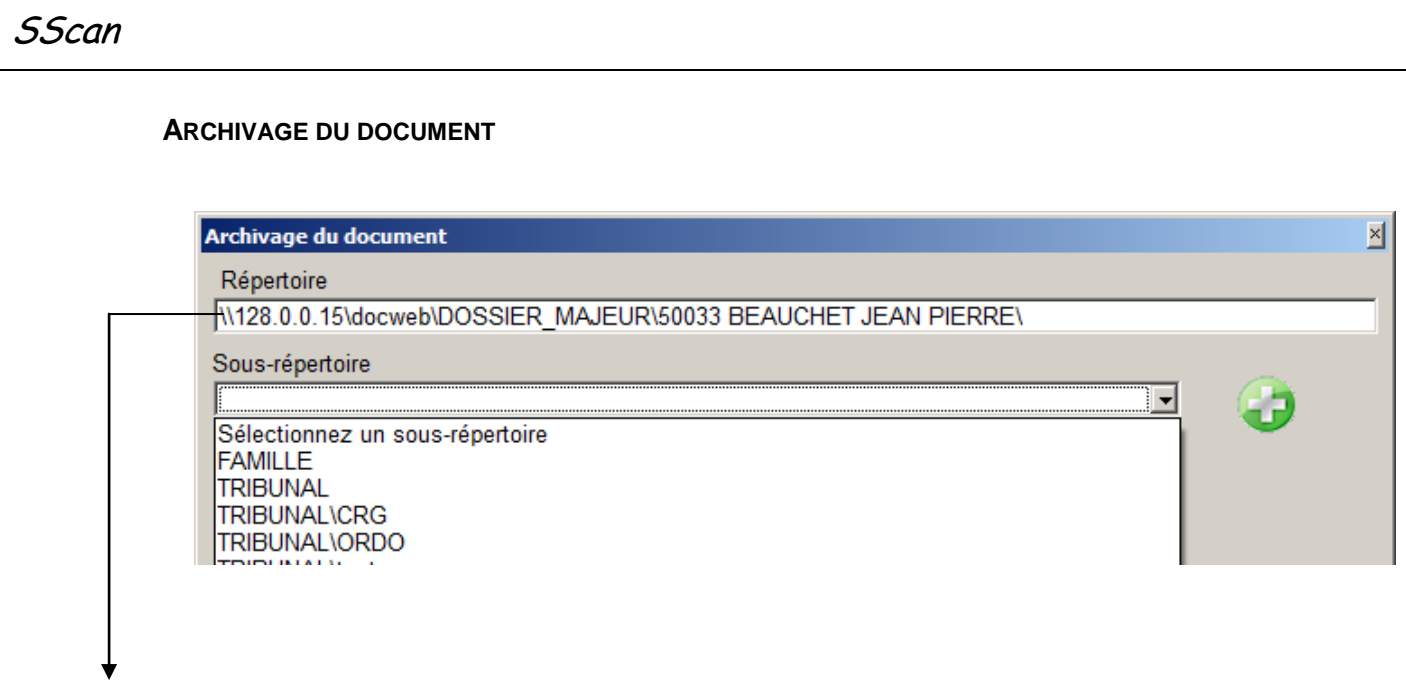

Affectation automatique du répertoire et du nom du document selon le paramétrage du type de document

Le répertoire par défaut (paramétrable) , peut être Dans le cas des documents de type « Autres documents », Possibilité d'ajouter ou de sélectionner un « sous-répertoire » associé au dossier.

## **ORIALE** 1, Rue de la Caillardière - ZI Angers-Beaucouzé BP 60281 49072 BEAUCOUZE CEDEX Tel :02.41.220.220 Fax :02.41.350.804 Email : infos@oriale.com